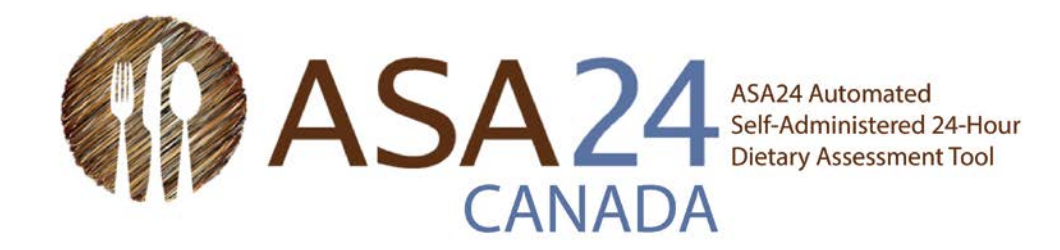

# ASA24-2018 Guide de démarrage rapide pour les rappels de 24 heures

 On vous a demandé de rapporter tout ce que vous avez mangé et bu lors du dernier 24-heures un utilisant un outil en ligne appelé ASA24. ASA24 est un outil d'évaluation alimentaire automatisée auto-administrée de 24 heures.

 Selon les instructions que vous avez reçues, vous allez soit déclarer des informations détaillées sur les aliments, boissons et suppléments que vous avez consommés hier de minuit à minuit, ou lors des derniers 24 heures à partir du moment où vous vous connectez. Les suppléments incluent vitamines, minéraux, plantes médicinales et autres suppléments alimentaires.

 Ce guide comprend les étapes à suivre pour remplir le rappel de 24 heures, ainsi que des conseils et des captures d'écran pour vous aider. Vous pouvez toujours utiliser le bouton **Aide** au bas de votre écran si vous avez des questions supplémentaires.

#### **Quelques conseils :**

- Il est important de rapporter tous les aliments, boissons et suppléments que vous avez consommés.
- Prévoyez 30 minutes pour remplir le rappel de 24 heures.
- • Après plus de 30 minutes d'inactivité, vous serez automatiquement déconnecté mais vos renseignements seront sauvegardés. Selon les options sélectionnées par la personne qui vous a demandé de compléter ce rappel, vous pourrez ou non être en mesure de vous reconnecter pour terminer.
- • Si vous ne trouvez pas l'aliment ou la marque de produit exact que vous avez consommé, **sélectionnez celui qui s'y rapproche le plus.**
- • Nous savons que ce que vous mangez peut varier d'une journée à l'autre. Veuillez inscrire uniquement les aliments, les boissons et les suppléments alimentaires que vous avez réellement consommés, même s'ils ne reflètent pas votre alimentation habituelle.

### Fonctionnement du système ASA24 pour les rappels de 24 heures :

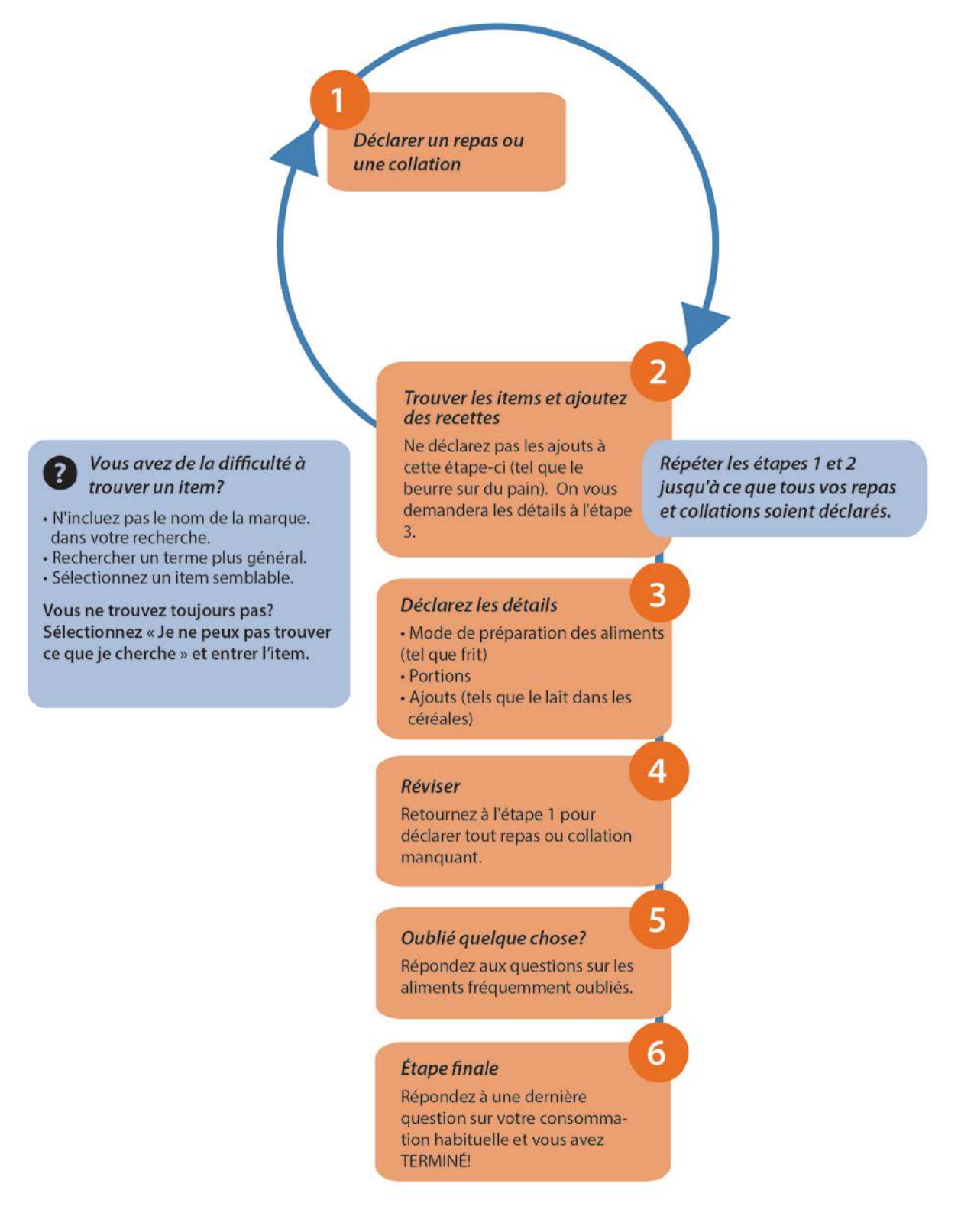

# Étapes détaillées pour compléter ASA24 :

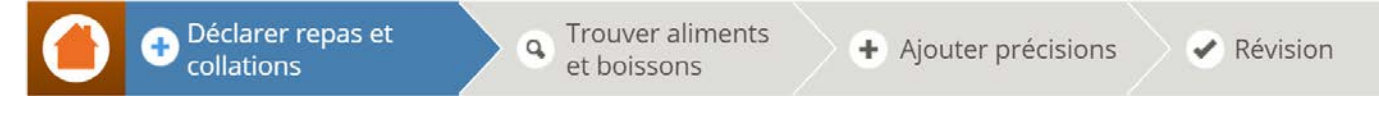

**Étape 1 :** Déclarez un repas ou une collation et fournissez les détails à leur sujet (tel que l'heure et le lieu).

- Si vous n'avez consommé qu'une boisson, choisissez **Verre.**
- Si vous n'avez consommé qu'un supplément alimentaire, choisissez S**upplément.**

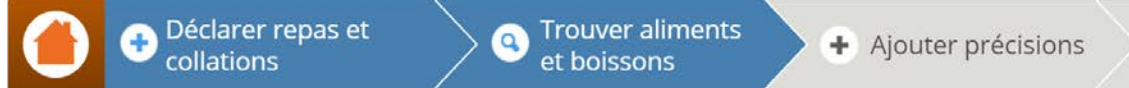

**Étape 2 :** Cherchez et sélectionnez les aliments, boissons et suppléments alimentaires consommés durant le repas ou la collation.

- une recette. Pour les recettes, à cette étape, vous devez uniquement donner un nom à la recette. Plus Sélectionnez **Déclarer un repas** pour chacun de vos autres repas et collations, en répétant les étapes 1 et 2 jusqu'à ce que vous ayez déclaré tous vos repas et collations. Une fois que vous avez entré le nom d'un item dans le champ de recherche, vous pouvez sélectionner un choix parmi les résultats ou ajouter tard, à l'étape 3, vous devrez énumérer tous les ingrédients de la recette.
- que vous n'en avez pas oubliés. Si c'est le cas, retournez à **l'étape 1** pour ajouter le repas ou la collation  $\triangleright$  Vous serez demandé de vérifier les intervalles de temps entre vos repas et collations pour vous assurer oublié, puis à **l'étape 2** pour ajouter les aliments et boissons que vous avez mangés ou bus.

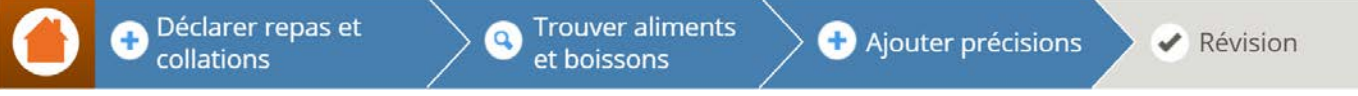

 **Étape 3 :** Ajoutez les détails au sujet des aliments et boissons que vous avez consommés et des recettes que vous et les items ajoutés (tel que le beurre sur les pommes de terre, le lait sur les céréales). Vous aurez également à avez rapportées. Cela comprendra des questions sur la façon dont ils ont été préparés, les quantités consommées, dresser la liste des ingrédients pour les recettes que vous avez ajoutées. Pour les suppléments alimentaires, on vous demandera le dosage.

Déclarer repas et collations

**Trouver aliments**  $\alpha$ et boissons

**C** Ajouter précisions

Révision

**◆** Révision

 **Étape 4 :** Révisez ce que vous avez déclaré pour vous assurer que tous les aliments, boissons et suppléments alimentaires ont été inclus et que les questions détaillées ont été répondues correctement. Vous pouvez apporter des modifications au besoin.

**Étape 5 :** Répondez aux questions sur les items qui ont tendance à être oubliés (tel que l'eau ou les suppléments alimentaires).

**Étape 6 :** Répondez à une dernière question pour savoir si ce que vous avez consommé durant la journée représente une quantité moins élevée, plus élevée ou équivalente à celle que vous consommez habituellement.

#### **VOUS AVEZ TERMINÉ!**

# Conseils et captures d'écran pour les étapes 1, 2, 3 et 5 :

Étape 1 : Déclarez un repas ou une collation

Ces questions pourraient ne pas vous être posées selon l'étude à laquelle vous participez.

Premièrement, on vous demandera de déclarer un repas ou une collation et de fournir des renseignements à leur sujet.

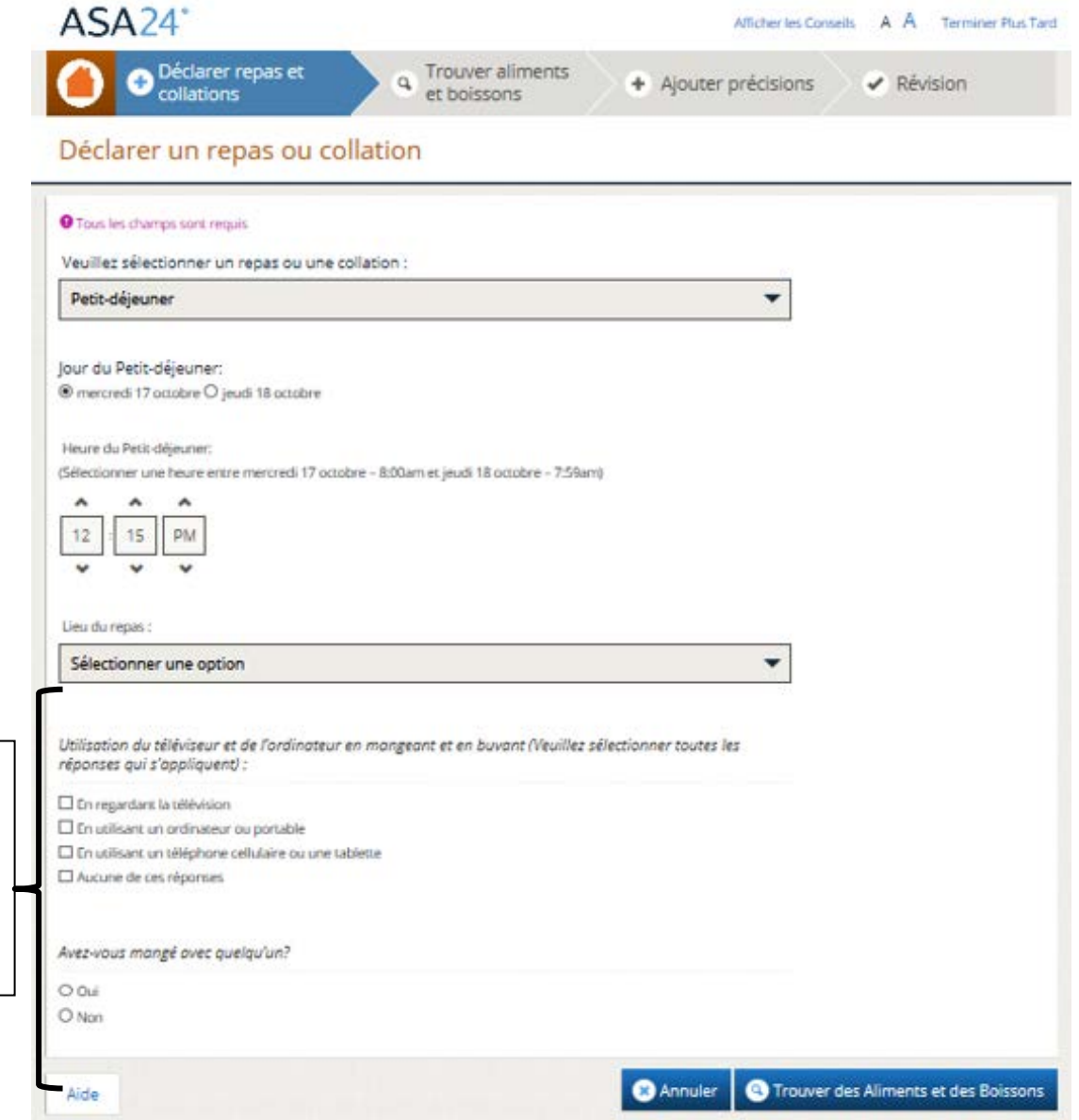

autres suppléments alimentaires **Conseil : Déclarer des vitamines, minéraux, plantes médicinales ou** 

 **ou dois-je le faire autrement? autres suppléments alimentaires Est-ce que j'entre les suppléments alimentaires comme faisant partie des repas et collations** 

Dans le menu déroulant **Sélectionner un repas ou une collation**, choisissez le repas ou la collation durant lequel vous avez pris vos suppléments alimentaires. Si vous n'avez pas pris vos suppléments alimentaires durant un repas ou une collation, choisissez uniquement **Supplément** pour rapporter les vitamines, minéraux, herbes et autres suppléments alimentaires.

# Étape 2 : Trouvez des aliments, des boissons et des suppléments alimentaires

Ensuite, cherchez et sélectionnez les aliments, boissons et suppléments alimentaires que vous avez consommés durant le repas ou la collation. Vos résultats de recherche peuvent être filtrés par catégorie d'aliments pour réduire le nombre de possibilités. Consultez la page suivante pour des conseils sur les recherches. Vous pouvez également ajouter une recette si vous le désirer.

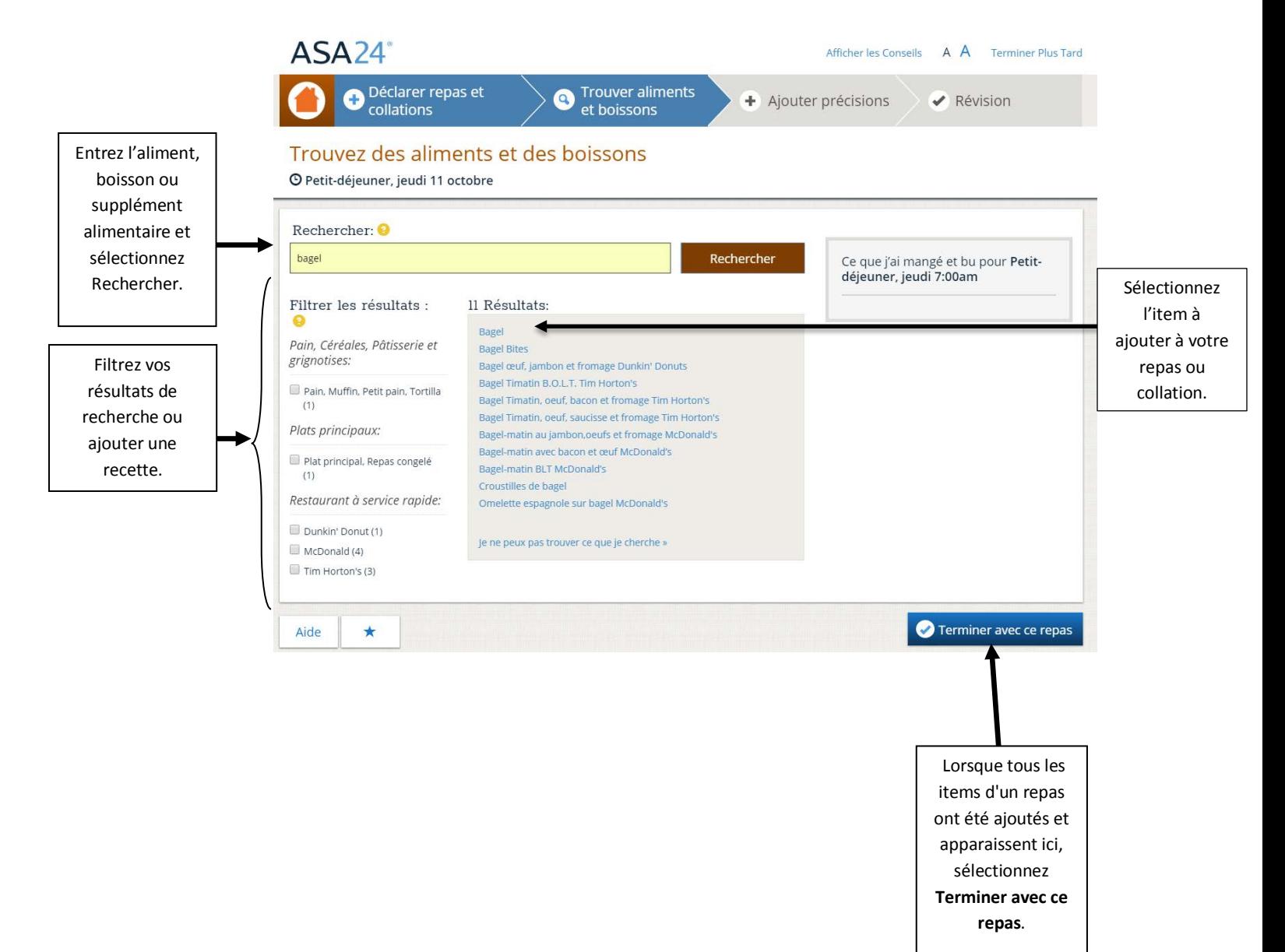

### **Conseils : Rechercher un item**

#### **Dans quelle mesure devrais-je être spécifique lors de la recherche d'aliments, de boissons et de suppléments alimentaires?**

 vous ne trouvez pas ce que vous cherchez, essayez un terme de recherche moins détaillé. Par exemple, si vous Si vous êtes trop spécifique lors de la recherche d'un aliment, il est possible que vous n'arriviez pas à le trouver. Si voulez déclarer « sandwich au poulet barbecue », essayez de chercher « sandwich au poulet ».

#### **Que dois-je faire si je veux chercher un nom de marque spécifique (comme les croustilles Lay's)?**

 Vous pouvez essayer de chercher un aliment, une boisson ou un supplément alimentaire en utilisant le nom de la marque. Si vous n'obtenez pas les résultats désirés, cherchez avec une description plus générale (comme croustilles au lieu de croustilles Lay's) et sélectionnez le résultat le plus semblable.

#### **Existe-t-il un moyen de réduire mes résultats de recherche?**

Sélectionnez parmi les catégories dans le tableau de gauche pour réduire le nombre de résultats de la recherche.

#### **Comment puis-je entrer des aliments composés de plusieurs ingrédients?**

 recherchez « sandwich à la dinde (ou jambon, rôti de bœuf, etc.) », « salade verte » ou « coupe glacée». Plus tard, Pour entrer des aliments composés de plusieurs ingrédients, comme un sandwich, une salade ou une coupe glacée, on vous posera des questions sur les éléments qui composent cet aliment. Vous n'avez pas besoin de déclarer chaque ingrédient séparément. Par exemple, si vous entrez un sandwich à la dinde, à l'étape 3 il vous sera demander d'entrer la dinde, ainsi que les autres éléments de votre sandwich (tel que le fromage, la laitue).

#### **Que faire si je ne trouve pas un item ni un équivalent?**

Si aucun des choix affichés dans la section Résultats ne ressemble à ce que vous avez consommé, vous pouvez soit Si aucun des choix affichés dans la section Résultats ne ressemble à ce que vous avez consommé, vous pouvez soit<br>sélectionner **Ajouter une recette** sur la page résultat de la recherche ou « **Je ne peux pas trouver ce que cherche** » au bas de la boîte Résultats pour déclarer l'item.

### Étape 3 : Ajoutez les détails

On vous demandera des détails sur le type et la quantité de nourriture, de boisson ou de supplément alimentaire que vous avez consommé, et sur tous vos ajouts (tels que les tartinades, les vinaigrettes et les fromages).

#### *Type d'aliment :*

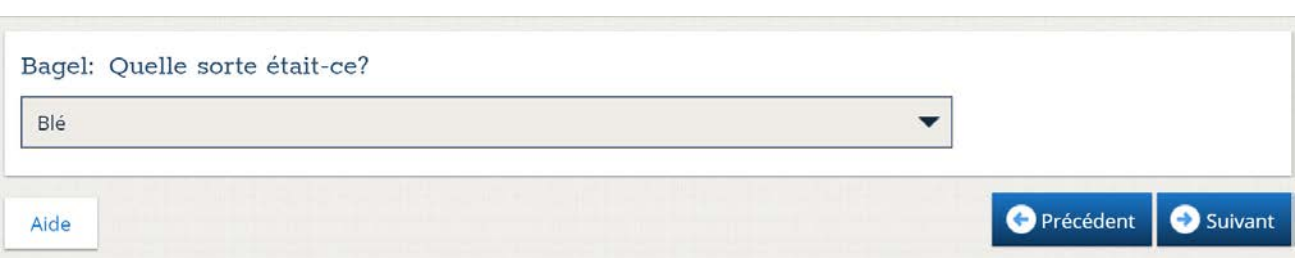

#### *Combien vous avez mangé ou bu :*

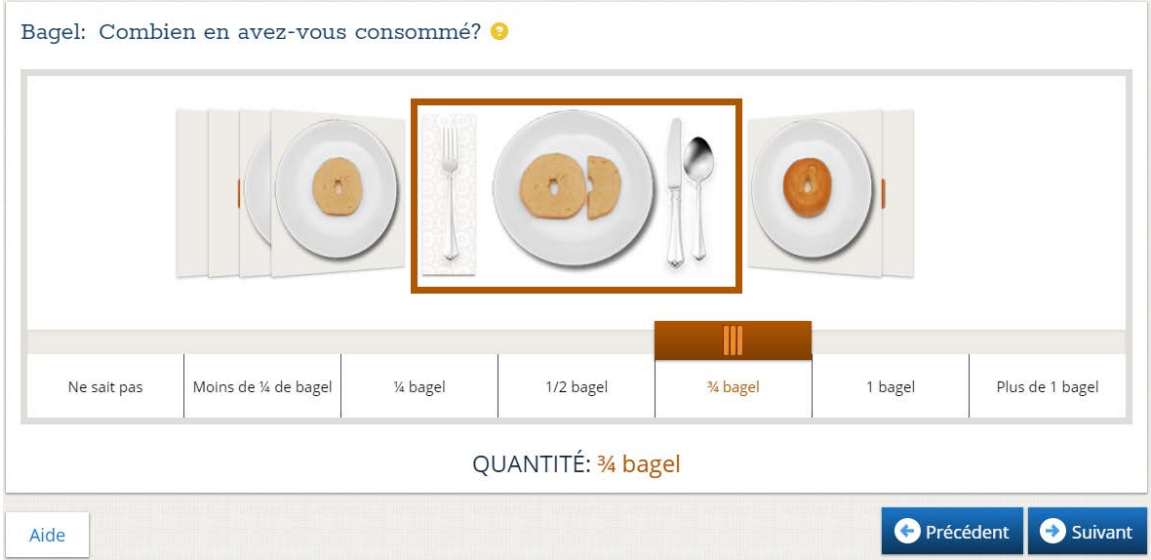

#### *Ajouts :*

Si vous avez ajouté quelque chose à votre aliment ou boisson que vous n'avez pas déjà rapporté, utilisez le champ de recherche pour le faire.

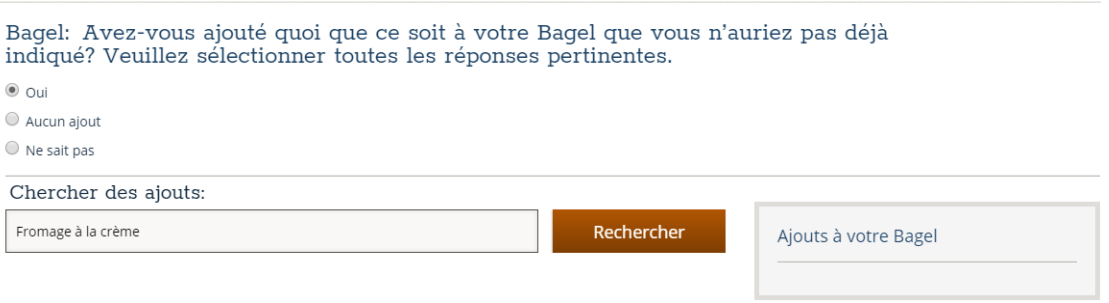

# Étape 5 : Répondez aux questions sur les aliments fréquemment oubliés

 vers la page **Trouver des aliments et des boissons** pour rapporter les items oubliés dans un repas, nouveau ou existant. Finalement, avant de terminer votre rappel alimentaire, des questions sur les aliments fréquemment oubliés vous seront posées. Répondez « oui » ou « non » à chaque question. Si vous répondez « oui » à une question, vous serez redirigé

 Une fois terminé avec la page **Aliments fréquemment oubliés**, vous serez demandé une dernière fois de rapporter tout ce que vous avez mangé et bu et ensuite si les quantités consommées sont similaires à ce que vous avez l'habitude de consommer. Vous avez terminé.

Merci pour votre participation!

### Obtenir de l'aide

 bouton **Aide**, le bouton jaune **Point d'interrogation** et le bouton orange **Page d'accueil**. Il y a trois boutons différents dans ASA24 qui offrent de l'aide supplémentaire ou vous guident vers la page d'accueil : Le

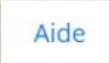

Sélectionnez le bouton **Aide** dans le coin inférieur gauche de la page pour accéder au centre d'aide, qui comprend la foire aux questions (FAQ).

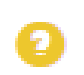

 Sélectionnez le bouton **Point d'interrogation** jaune pour obtenir de l'aide spécifique à une question à laquelle vous répondez.

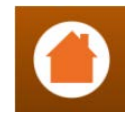

Sélectionnez le bouton **Page d'accueil** à tout moment pour revenir à l'écran d'accueil où vous pouvez consulter tous les aliments, boissons et suppléments que vous avez déjà déclarés.

**Pour toute autre question, veuillez communiquer avec la personne qui vous a demandé de remplir ASA24.**